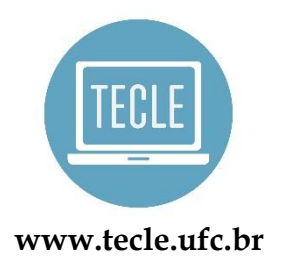

Atividade de *Hemison Magalhães*

## **VIAGEM**

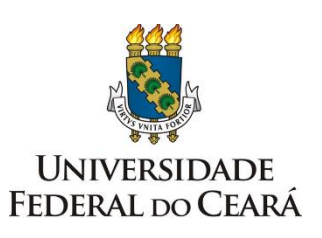

[grupotecleufc@gmail.com](mailto:grupotecleufc@gmail.com)

**Objetivo de ensino:** Planejar uma viagem ao exterior e utilizar marcadores para classificar conteúdo.

**Material utilizado:** Google Classroom e seus respectivos aplicativos; Google Keep.

**Nível:** Básico

**Tempo estimado para a atividade:** 60 minutos.

**Habilidades:** Leitura e Escrita.

**Passo a passo:**

**Passo 1:** Enviar o código da Turma para que os alunos acessem o Google Classroom.

**Passo 2:** Fazer uma introdução no Mural da Turma sobre o tema da aula, apresentando o material didático e a atividade proposta.

Mural Atividades Pessoas Notas

Olá turma!

Que tal aprender sobre os marcadores (tags) e como planejar uma viagem ao exterior? Você sabe o que são marcadores? Já utilizou algum deles online? Com qual objetivo?

Os marcadores nos permitem classificar os assuntos por categorias, eles estão presentes em motores de busca, e-mails, repositórios, aplicativos de anotações, etc. Nesta aula, vamos conhecer um aplicativo para criação e gerenciamento de notas online, mas que também pode ser utilizado quando você estiver sem acesso à internet: o Google Keep.

Em Atividades, postei um vídeo e um link apresentando o Google Keep e como os marcadores auxiliam na organização das notas, arquivando os assuntos por categorias. Também preparei uma tarefa para que você utilize o Keep como um organizador (planner) para sua viagem ao exterior.

Let's go!

Passo 3: Solicitar que os alunos acessem o conteúdo sobre o Google Keep e os marcadores:

## Letramentos Digitais

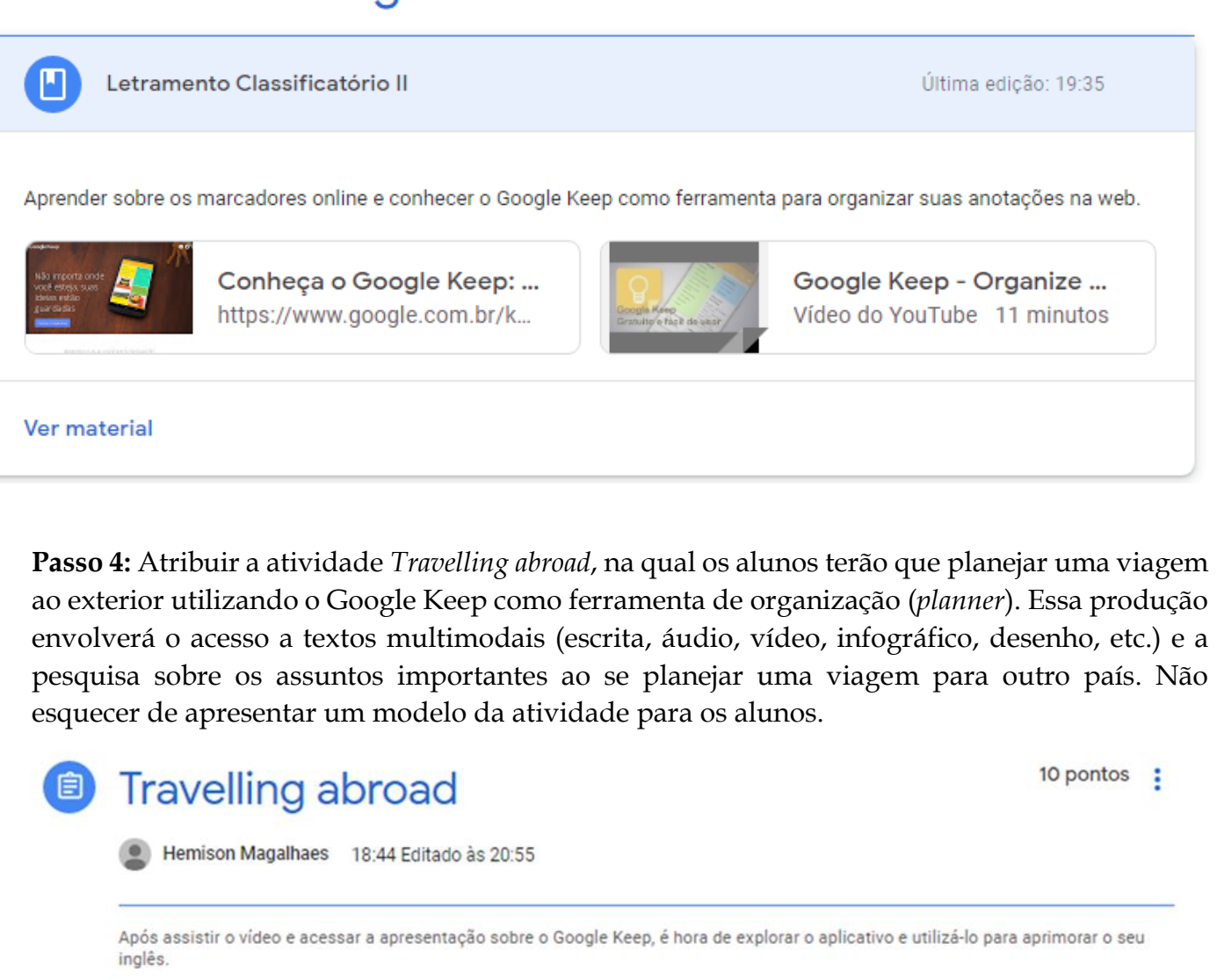

O objetivo da tarefa é planejar uma viagem ao exterior utilizando o Keep como ferramenta de organização das informações coletadas nos sites locais.

A princípio, vamos relembrar os tópicos que precisamos considerar ao planejar uma viagem para uma cidade como Nova York, por exemplo. Abaixo, há uma apresentação com esses tópicos em inglês.

Em seguida, é hora de acessar o aplicativo. Caso queira acessá-lo no computador, basta fazer o login na sua conta Google e buscar o Keep no menu aplicativos (aqueles pontinhos que ficam do lado esquerdo do seu usuário). Mas se preferir usar o aplicativo no seu smartphone, basta buscá-lo na loja de aplicativos conforme seu dispositivo: Android (Google Play) e iOS (App Store).

Você pode começar criando os marcadores de acordo com os assuntos relevantes para sua viagem. Depois, crie notas adicionando imagens, hiperlinks, desenhos, infográficos, listas etc. Escolha uma cor de sua preferência para as notas e adicione os marcadores. Você pode optar por fixar as notas mais relevantes no topo ou adicionar lembretes, por exemplo.

Ao finalizar o seu planejamento, capture a tela inicial do Keep e envie para o professor.

Para finalizar, poste a mesma captura de tela no Mural onde a turma poderá ver o seu trabalho finalizado e comentar.

Qualquer dúvida, é só entrar em contato.

Good job!

Rubrica: 4 critérios · 10 pts

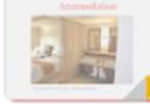

**Travelling abroad** Apresentações Google

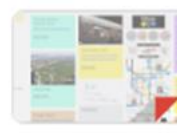

Google Keep.PNG Imagem

**Passo 5:** Solicitar que os alunos criem notas no Keep explorando os recursos de edição de marcadores; fixação de notas mais importantes; visualização de links avançada; atribuição de cores às notas; criação de listas; adição de imagens e desenhos; criação de lembretes; convite para colaborador, etc. Após o planejamento e criação das notas, os alunos devem postar uma captura da tela (*printscreen*) do Google Keep no Mural da Turma para que os colegas comparem e comentem sobre os planos de viagem.

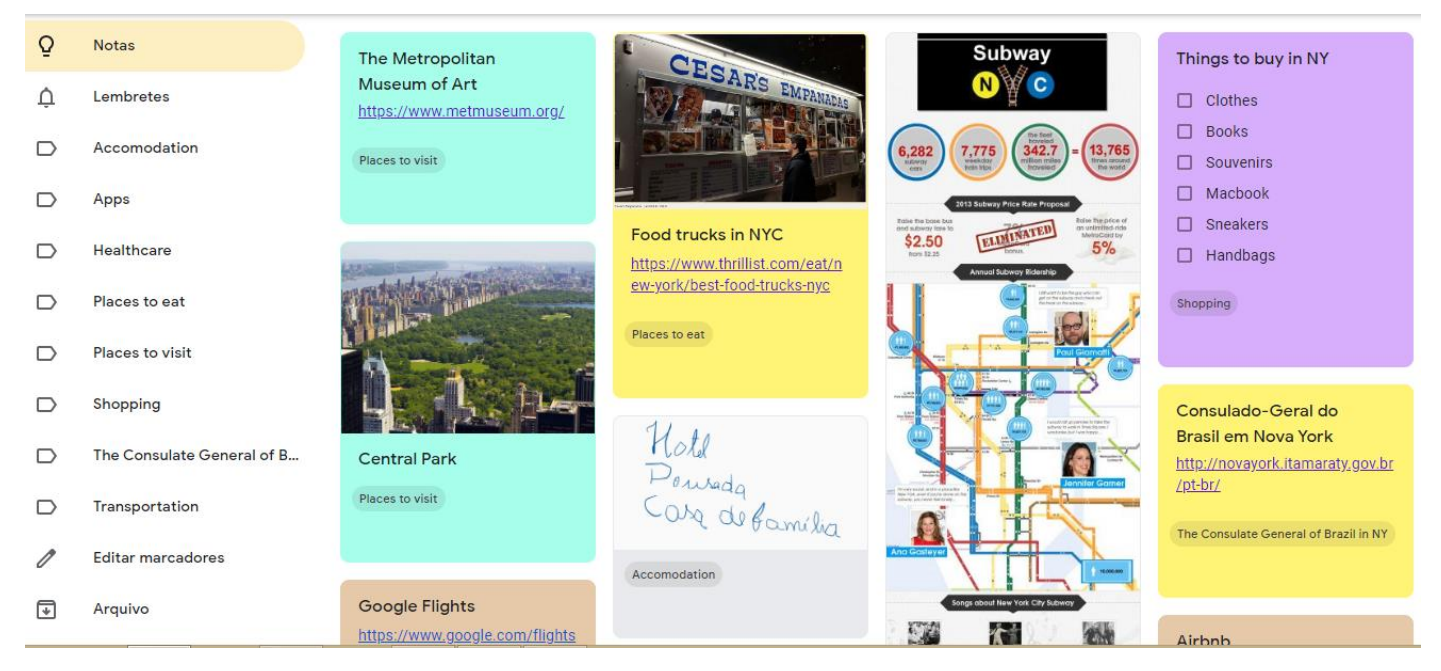

**Orientação ao professor:** Apesar do Google Keep possuir um *layout* relativamente simples, é fundamental que o professor experimente as ferramentas disponíveis e conheça as possibilidades de configuração antes de apresentar o aplicativo aos estudantes. Para que o aluno se sinta confiante e motivado a explorar novos *softwares* em futuras atividades, o professor precisa dominar os recursos básicos que um aplicativo oferece. Esteja atento às observações dos alunos, pois eles podem descobrir novidades e construir o conhecimento por meio da colaboração com os colegas e com o professor.

**Avaliação:** Nesta atividade, foram definidas 4 rubricas para avaliação da produção multimodal dos alunos: Habilidade de utilizar os marcadores (3 pontos); Habilidade de utilizar as ferramentas do aplicativo (3 pontos); Vocabulário (2 pontos) e; Criatividade (2 pontos). Sugere-se que o professor avalie a atividade por meio da imagem que o aluno capturou da sua página do Keep.

**Adaptações:** Esta atividade pode ser adaptada aos diversos temas abordados no ensino de línguas materna e estrangeira. Além disso, professor e alunos descobrem um aplicativo para guardar suas notas para fins diversos.